https://www.100test.com/kao\_ti2020/284/2021\_2022\_JavaA\_let\_E7  $\_c104\_284973$ htm

Applet Applet Applet Viewer Applet Applet Viewer 例如程序依赖的Web页面是动态生成的。 下面介绍一种使 JDWP(JavaTM Debug Wire Protocol) Java 1. Applet JDWP \$>cd \$JAVA\_HOME/bin\$>./ControlPanel Java Control Panel Java Tab Java Applet Runtime Settings view View Java Runtime Versions Java Runtime Parameters -Xdebug -Xnoagent -Xrunjdwp:transport=dt\_socket,address=8000,server=y,suspend=n Windows Java Java Control Panel 2. Eclipse Java Service  $\mathop{\rm Client}$ debug javac -g

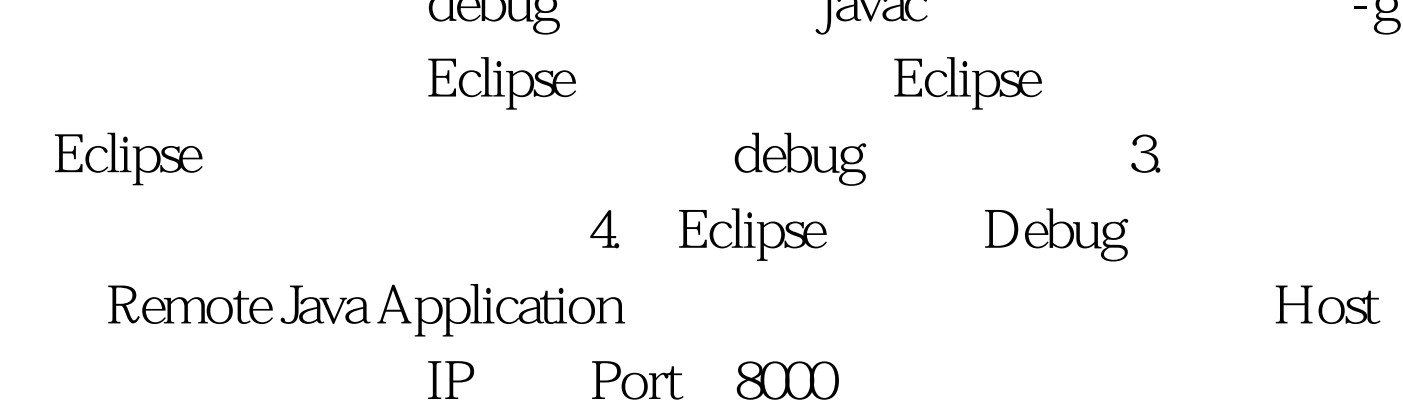

## address

 $bug$  ,  $-$ )  $-$ 

于一般的Java应用程序和Web应用程序当然也可以用类似的方  $j$ ava $j$ suspend y

 $100Test$ 

www.100test.com